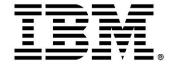

IBM Rational ClearCase Version 10.0.1

# **Update Guide**

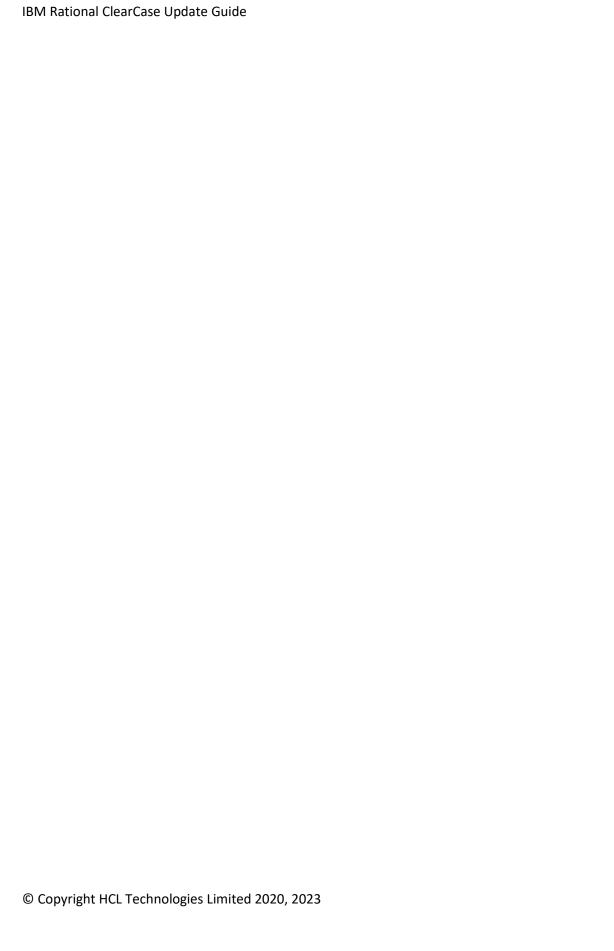

# IBM Rational ClearCase Update Guide

# Contents

| Introduction                                                      | 5  |
|-------------------------------------------------------------------|----|
| Compatibility/Interoperation                                      | 5  |
| Update                                                            | 5  |
| General update steps                                              | 6  |
| Before you uninstall IBM Rational ClearCase                       | 6  |
| Back up your files                                                | 6  |
| What to do if the machine is a ClearCase registry server          | 7  |
| About MultiSite                                                   | 7  |
| Preserving your MVFS tunable parameters, Windows                  | 8  |
| Preserving your MVFS tunable parameters, Linux/UNIX               | 8  |
| Base ClearCase/ClearQuest perl integration not supported          | 9  |
| Uninstall IBM Rational ClearCase                                  | 9  |
| About the Rational.preserve folder                                | 9  |
| Before you install IBM Rational ClearCase 10.0.1                  | 10 |
| Rational.preserve folder                                          | 10 |
| Java Runtime Environment (JRE) requirement                        | 10 |
| Install IBM Rational ClearCase 10.0.1                             | 10 |
| Configure and test IBM Rational ClearCase 10.0.1 before deploying | 11 |
| Restore the rgy directory (if the machine was a registry server)  | 11 |
| Restoring your MVFS tunable parameters                            | 12 |
| Recreate your MultiSite shipping server settings                  | 13 |
| Perl 5.26.3                                                       | 14 |
| CMI integration data                                              | 16 |
| Post-installation information                                     | 16 |
| Documentation                                                     | 16 |
| Support                                                           | 16 |

IBM Rational ClearCase Update Guide

#### Introduction

Use this document to help you update to IBM® Rational® ClearCase® 10.0.1 from ClearCase 64-bit Linux on ClearCase 9.0.1 or ClearCase 9.0.2, ClearCase 9.1 (including fix packs) or ClearCase 10.0 (including fix packs). ClearCase 9.1.x is supported on Linux and Windows and ClearCase 10.0.x is supported on UNIX, Linux, and Windows. It explains differences that you might encounter between the two versions. Some items provide solutions or workarounds for you to consider.

Rational ClearCase 10.0.1 can be installed on the following platforms:

- Windows platforms on x86\_64 hardware
- Linux platforms on x86\_64, ppc64le, and s390x hardware
- UNIX platforms: Oracle Solaris SPARC, Oracle Solaris x86\_64, IBM AIX, and HP-UX

For a list of the operating systems supported by Rational ClearCase 10.0.1, use the <u>Software Product</u> Compatibility Reports (SPCR) tool.

ClearCase 10.0.1 requires Java 11 except for the Core ClearCase (UNIX) and the Server only (linux\_ppc64le and linux\_s390x) platforms, which do not include any Java-based software with ClearCase. Java 8 is no longer supported. If you do not have a JRE already, you can obtain one from a variety of Java websites such as Adoptium at <a href="https://adoptium.net">https://adoptium.net</a>.

#### Compatibility/Interoperation

Rational ClearCase supports compatibility with the multi-host deployment of Rational ClearCase. There is interoperation between hosts running:

- IBM Rational ClearCase 10.0.0.x and IBM Rational ClearCase 10.0.1
- IBM Rational ClearCase 9.1.0.x and IBM Rational ClearCase 10.0.1
- IBM Rational ClearCase 9.0.2.x and IBM Rational ClearCase 10.0.1
- IBM Rational ClearCase 9.0.1.x and IBM Rational ClearCase 10.0.1

An example of interoperation possibilities: Interoperations between Rational ClearCase 9.1.x VOB servers and Rational ClearCase 10.0.1 clients.

#### Update

To update to ClearCase version 10.0.1, you must do the following on each host:

- 1. Preserve ClearCase settings, uninstall the existing versions of ClearCase and, if applicable, ClearQuest, and save the configuration data (the Rational.preserve directory).
- 2. Install ClearCase 10.0.1 and, if applicable, ClearQuest 10.0.1 or later, and then restore/convert the configuration data. See About the Rational.preserve folder.

Note that VOB, view databases, and ClearQuest databases are compatible on-disk, so that no reformat is needed when upgrading. If the machine you are updating from is a VOB server, the VOBs do not need to be reformatted.

For MultiSite, each replica host can be updated from IBM Rational ClearCase MultiSite 10.0. or 10.0.0.1 to IBM Rational ClearCase 10.0.1 on its own schedule.

## General update steps

Review the following information before you update to IBM Rational ClearCase 10.0.1 from a previous version of IBM Rational ClearCase. Where possible, workarounds to situations are provided for your consideration.

- Before you uninstall IBM Rational ClearCase
- Uninstall IBM Rational ClearCase
- Before you install IBM Rational ClearCase
- Install IBM Rational ClearCase
- Configure and test IBM Rational ClearCase 10.0.1 before
- Post Installation information
- Documentation
- Support

# Before you uninstall IBM Rational ClearCase

For Windows and Linux x86\_64, before you go through the process to update to IBM Rational ClearCase 10.0.1, you must uninstall the products that you want to update if you have them installed:

- IBM Rational ClearCase
- IBM Rational ClearCase Remote Client

Before uninstalling any of these products, consider the following situations.

## Back up your files

Before you uninstall Rational ClearCase (and any other related products), back up your files. Make sure that you back up any customization that you want to save before you begin the update process. For example:

- On Windows and Linux/UNIX, back up your scheduler tasks.
- On Linux/UNIX, back up the shipping.conf file (or you could back up the /var/adm/rational/clearcase/config directory).

Use whatever method that you normally use to back up your files. Store your backups in a place outside the path of your ClearCase installation.

For non-Windows platforms only and if applicable: If you plan to update your CCRC WAN servers to Rational ClearCase 10.0.1, back up the ccweb directory before uninstalling ClearCase.

- 1. Stop the ClearCase services.
  - /opt/rational/clearcase/etc/clearcase stop
- Back up the /var/adm/rational/clearcase/ccweb directory.
   After the install of ClearCase 10.0.1, this ccweb directory should be automatically copied to /var/adm/rational/clearcase/ccweb directory.

## What to do if the machine is a ClearCase registry server

If the machine is a registry server, before you do the uninstallation, back up the rgy directory:

- On Linux/UNIX, back up: /var/adm/rational/clearcase/rgy
- On Windows, back up:
  C:\Program Files(x86)\IBM\RationalSDLC\clearcase\var\rgy

The rgy directory should be preserved in the Rational.preserve folder. However, since it contains critical information about view and VOB locations, it is a good practice to have a second copy. Store the backed-up rgy directory in a place outside the path of your ClearCase installation.

**Note:** Before you do the backup, stop the ClearCase services:

- On Linux/UNIX: /opt/ibm/RationalSDLC/clearcase/etc/clearcase stop
- On the Windows Control Panel, select ClearCase > Services Startup > Stop ClearCase

#### About MultiSite

If you use MultiSite, then before updating to IBM Rational ClearCase 10.0.1, you must process all packets in your shipping bays. During this processing, other replica sites must pause sending new packets to the host being updated, see Recreate your MultiSite shipping server settings.

## Preserving your MVFS tunable parameters, Windows

To retain your multiversion file system (MVFS) parameters for ClearCase on Windows and then be able to import them to Rational ClearCase 10.0.1, you must edit the Windows Registry as follows. Note that this is necessary only if you have configured these parameter values. If you accepted the default values without any changes, you do not have to do this task.

**Important:** You should back up your entire Windows Registry before you do this. Consult with Microsoft Windows documentation on how to edit the Windows Registry.

#### Before uninstalling your current version of ClearCase

- 1. Exit any open instance of ClearCase; for example, ClearTeam Explorer, cleartool.
- 2. Use the Windows Registry Editor to export your HKEY\_LOCAL\_MACHINE\SYSTEM\CurrentControlSet\Services\mvfs\Paramet ers key to a .reg file.

Be sure to save this file in a location on your system that will not be removed or overwritten during the uninstallation of ClearCase and installation of ClearCase 10.0.1

Later, you must restart ClearCase For more information, see page 12.

#### Preserving your MVFS tunable parameters, Linux/UNIX

To retain your multiversion file system (MVFS) parameters for ClearCase on Linux/UNIX and then be able to use them in IBM Rational ClearCase 10.0.1, you must use the tar command to create an archive of the files as follows. Note that this is necessary only if you have configured these parameter values. If you accepted the default values without any changes, you do not have to do this task.

#### Before uninstalling your current version of ClearCase

- 1. Navigate to the directory /var/adm/rational/clearcase
- 2. If the subdirectory mvfsconfig contains any files, which indicates that parameters have been modified, save a copy of the subdirectory.

Be sure to save it in a location on your system that will not be removed or overwritten during the uninstallation of ClearCase and installation of IBM Rational ClearCase 10.0.1 tar cvf /var/tmp/mvfsconfig\_save.tar mvfsconfig

Later, you must restart ClearCase For more information, see page 12.

## Base ClearCase/ClearQuest perl integration not supported

We have announced the Base ClearCase/ClearQuest perl integration is no longer supported. You should move from the perl integration to CMI before installing ClearCase 10.0.1. We will retain the Base ClearCase/ClearQuest Perl integration in this release and the next one to provide customers with a further chance to migrate. We will remove the feature after the next release.

#### Uninstall IBM Rational ClearCase

Before you can update to IBM Rational ClearCase 10.0.1, you must uninstall all these products if they are installed on your system:

- IBM Rational ClearCase
- IBM Rational ClearCase MultiSite
- IBM Rational ClearCase Remote Client
- IBM ClearTeam Explorer Extension
- IBM Rational ClearQuest (ClearCase and ClearQuest share components.)

Use IBM Installation Manager to uninstall these products. How to uninstall ClearCase is covered in its online help. Also, review About the Rational.preserve folder before you uninstall ClearCase, and What to do if the machine is a ClearCase registry server.

## About the Rational.preserve folder

During the uninstallation, ClearCase will preserve some files (for example, install setup data, location to install, license servers, registry servers, WAS/IHS setup information) in a folder called Rational.preserve. These files are typically used on a subsequent installation to configure your environment to its previously installed parameters.

- On Linux/UNIX, Rational.preserve is saved in / tmp
- On Windows, Rational.preserve is saved in C:\ProgramData\IBM

Look at Rational.preserve\clearcase\config to see if you have customized any of the files in the config directory to determine if there are any customizations that were not automatically copied to the IBM Rational ClearCase 10.0.1 installation.

Some information to be aware of:

- If you do not select the **Use preserved settings** option during the installation, the Rational.preserve directory will be renamed during the installation. The new name will have the date and time appended to the name, such as Rational.preserve\_20230714\_0850793.
- You can leave the Rational.preserve directory as is. You might find it useful as a reference for your settings in IBM Rational ClearCase 10.0.1.
- For an example of how you might use the information in the Rational.preserve folder, see CMI integration data.

## Before you install IBM Rational ClearCase 10.0.1

Before you install 64-bit IBM Rational ClearCase 10.0.1, consider these matters.

## Rational.preserve folder

See About the Rational.preserve folder.

#### Java Runtime Environment (JRE) requirement

For the Rational ClearCase installation on Windows and Linux x86\_64, you must have a 64-bit Java Runtime Environment (JRE) specifically for Java 11 installed before you install ClearCase. During the installation of ClearCase, you must set the path to the java executable in your JRE installation if you plan to use any of the Java-based components for the product. See the list of Java-based components on the installation panel. ClearCase does not ship with its own JRE, but instead uses a JRE that is already installed on your system. If you do not have a JRE already, you can obtain one from a variety of Java websites such as Adoptium at <a href="https://adoptium.net">https://adoptium.net</a>.

**Tip:** For the initial installation of a JRE, install it in a folder of your choice with a folder name that does not identify the version number for the Java. As an example, use a folder name like "jre" instead of "jdk-11.0.12+7-jre". Later, when you want to install a new updated Java (as an example, jdk-11.0.19+7-jre), install the updated Java into the same file system location as the initial Java. Then no reconfiguration of ClearCase will be needed because of a new JRE.

**Important:** For Rational ClearCase on Windows, you must unpack the JRE locally. Running the JRE from a network location is not supported. During the installation process for Rational ClearCase, you must enter the path to your JRE.

#### Install IBM Rational ClearCase 10.0.1

For ClearCase 10.0.1, the Core ClearCase UNIX platforms are supported for 64-bit. For a list of the operating systems supported by Rational ClearCase 10.0.1, use the <u>Software Product Compatibility</u> Reports (SPCR) tool.

**Note:** Once ClearCase 10.0.1 or later has been installed, it can be updated normally using the standard update process.

Update IBM Installation Manager (IM) to version 1.9.1 or later fix pack, or version 1.9.2 or later fix pack. IM version 1.8.x is no longer supported. Installation Manager should also be updated to the 64-bit version. For guidance on how to reinstall Installation Manager, see Reinstalling Installation Manager in wizard mode.

How to install ClearCase is covered in the online help. Also, check the release notes for ClearCase 10.0.1 for any late-breaking information about installing the product.

#### Notes:

- To install ClearCase 10.0.1, you must update your Installation Manager repositories to include both the 10.0.0.0 repository and the 10.0.1 repository. To access the Repositories panel, click
   File > Preferences > Repositories. To add a repository, click Add.
- During the installation of IBM Rational ClearCase 10.0.1, if you want to restore the settings from your previous ClearCase installation, such as your Registry settings, select the
   Use preserved settings option in Installation Manager.

# Configure and test IBM Rational ClearCase 10.0.1 before deploying

After you install IBM Rational ClearCase, you must configure and consider the following matters to enable full functionality of the product for use by your organization. Do this before you deploy ClearCase for your users.

## Restore the rgy directory (if the machine was a registry server)

If you installed ClearCase 10.0.1 on the same machine that used to be the Registry server and you selected the **Use preserved settings** option, then the Registry files should have been automatically restored. If they were not restored to the rgy directory, use the following steps to do so:

**Note:** These instructions assume that you backed up the rgy directory before you uninstalled ClearCase. See What to do if the machine is a ClearCase registry server.

- 1. After the IBM Rational ClearCase 10.0.1 installation, you should stop the ClearCase 10.0.1 services prior to restoring the rgy directory:
  - On UNIX: /opt/rational/clearcase/etc/clearcase stop
  - On Linux: # systemctl stop clearcase
  - On the Windows Control Panel, select ClearCase > Services Startup > Stop ClearCase
- 2. Restore the rgy directory:
  - On Linux/UNIX:
    - a. Rename the rgy directory (for example, "rgy\_original").
    - b. Make a new, empty "rgy" directory.
    - c. Copy the content from the previously backed-up rgy directory, either from Rational.preserve or from your previously backed-up copy of the rgy directory to the new /var/adm/rational/clearcase/rgy directory.
  - On Windows, in C:\Program Files\IBM\RationalSDLC\clearcase\var:
    - a. Rename the rgy folder (for example, "rgy\_original")
    - b. Make a new empty "rgy" folder
    - c. Copy the content from the previously backed-up rgy folder C:\Program Files
       (x86)\IBM\RationalSDLC\clearcase\var\rgy from before ClearCase was
       uninstalled) to the new C:\Program Files\IBM\RationalSDLC\clearcase\var\rgy
       folder
- 3. After restoring the rgy directory, start the ClearCase services:
  - On UNIX: /opt/rational/clearcase/etc/clearcase start
  - On Linux: # systemctl start clearcase
  - On the Windows Control Panel, select ClearCase > Services Startup > Start ClearCase

**Note:** If you select the **Ignore preserved settings** option, this action results in the renaming of the Rational.preserve folder by appending a time stamp to its name.

#### Restoring your MVFS tunable parameters

If you have preserved MVFS tunable parameters on page 8, then you need to restart ClearCase.

#### **Restarting ClearCase on Windows**

- 1. Use the Windows Registry Editor to import the saved .reg file.
- 2. Reboot the system.

The saved MVFS parameter settings are now imported to the registry.

## **Restarting ClearCase on Linux/Solaris**

1. Stop ClearCase if it is running.

```
/opt/rational/clearcase/etc/clearcase stop
```

On Linux, use # systemctl stop clearcase

2. Navigate to the directory /var/adm/rational/clearcase and extract the saved files into the mvfsconfig subdirectory.

```
tar xvf /var/tmp/mvfsconfig save.tar
```

3. Start ClearCase.

/opt/rational/clearcase/etc/clearcase start

On Linux, use # systemctl start clearcase

The saved parameter values will now be used by ClearCase services.

## Recreate your MultiSite shipping server settings

Before updating to IBM Rational ClearCase 10.0.1, you must process all packets in your shipping bays. During this processing, other replica sites must pause sending new packets to the host being updated. The uninstallation handles custom storage classes differently on Windows and Linux, see the following discussion of each platform. Note the following:

- You must select the **Use preserved settings** option when installing ClearCase 10.0.1.
- In addition, after you install ClearCase, you must recreate your customized MultiSite shipping server settings (for instance, the path to the receipt-handler, if you are using one).

On Windows, the default shipping bays and custom shipping bays under \ibm\RationalSDLC\clearcase (or clearquest) are copied to the Rational.preserve folder during uninstallation. The installation will modify the value of the HKEY\_LOCAL\_MACHINE\SOFTWARE\WOW6432Node\Atria\ClearCase\CurrentVersion\MultiSite\StorageClass\-default Windows registry keys ReturnBay and StorageBay with the correct paths to those bays in the ClearCase installation directory. However, it will not update the Windows registry keys for custom storage classes. It will recreate any custom shipping bays you might have had under ibm\RationalSDLC\clearcase or ibm\RationalSDLC\clearquest and will move the contents from Rational.preserve to the new default and custom bays. If you are upgrading from IBM Rational ClearCase 9.0.1.10 or earlier, or from IBM Rational ClearCase 9.0.2.2 or earlier, you must discard these old packets and shipping\_orders and regenerate them. Use the MultiSite control panel applet to update the shipping bay paths for custom storage classes.

On **Linux/UNIX**, only the default bay is copied to the Rational.preserve folder during uninstallation. Any non-empty directory trees for custom storage classes under /ibm/RationalSDLC/clearcase (or clearquest) will remain in the partial directory tree of the previous installation, as will the shipping.conf file. If the custom shipping bays are empty, the uninstallation process will remove them. On the installation of IBM Rational ClearCase 10.0.1, the preserved contents of the default shipping bays are copied to the new bays. If you are upgrading from ClearCase 9.0.1.10 or earlier, or from ClearCase 9.0.2.2 or earlier, you must discard these old packets and shipping\_orders and regenerate them. You will need to recreate the shipping bay directory structure and update the shipping.conf file for custom storage classes.

#### Perl 5.26.3

If you are upgrading to CC 10.0.1 from CC 9.0.2.x or earlier, you should be aware that Perl has been updated. Perl made some incompatible changes, which might affect scripts you have written in Perl and its use with ClearCase.

Perl has been upgraded in IBM Rational ClearCase 9.1.0 to version 5.26.3. IBM Rational ClearCase 9.0.x was at Perl version 5.16. Perl scripts from earlier ClearCase releases might need to be modified to work in ClearCase 10.0.1 because Perl scripts from earlier ClearCase releases might rely on Perl 5.16 syntax that is no longer supported in Perl 5.26.3.

To assist customers that use Perl 5.16 with ClearCase and are updating to IBM Rational ClearCase 10.0.1, there is a script available to help you find these incompatible syntaxes. Contact IBM Support for the perl26\_compat\_check.pl script and for their assistance with how to run it to adjust your Perl scripts to be able to use them with IBM Rational ClearCase 10.0.1.

Note the following changes in Perl 5.26.3:

 Perl variables no longer can contain non-graphical ASCII control characters. For example, a Perl script might contain the literal character OXF to denote the \$OSNAME. That would now yield a syntactical error of the form:

```
"Unrecognized character \xspace \times 0F; marked by <-- HERE after if $<-- HERE near column 32 at ..."
```

To fix the issue, you need to use the text "^O" to replace the Control-O non-graphical ASCII control character.

For the list of special Perl variables and full description, see <a href="https://perldoc.perl.org/perl5240delta.html#ASCII-characters-in-variable-names-must-now-be-all-visible">https://perldoc.perl.org/perldoc.perl.org/perlvar.html</a>.

Perl @INC no longer contains '.' Perl's @INC is the array of directories that Perl uses to locate
and load modules. A Perl script that needs to load a module from the current directory must
now be modified to account for this. For more details, see
<a href="https://metacpan.org/pod/perl5260delta#Removal-of-the-current-directory-(%22.%22)-from-@INC">https://metacpan.org/pod/perl5260delta#Removal-of-the-current-directory-(%22.%22)-from-@INC</a>.

#### IBM Rational ClearCase Update Guide

- "\C is no longer supported in regex; marked by <-- HERE in m/%s/"</li>
   Using \C in a Perl regular expression yields this error. For more details, see <a href="https://perldoc.perl.org/perldiag.html">https://perldoc.perl.org/perldiag.html</a>.
- "Unescaped left brace in regex is illegal here in regex; marked by <-- HERE in ..."

This is an example of stricter checking of good syntax by Perl. The following example shows how the example can be fixed:

```
} elsif(m!\s*//{{NO_DEPENDENCIES}}!) {
by escaping each left and right brace:
```

```
} elsif(m!\s*//\{\{NO_DEPENDENCIES\}\}\E!) {
```

or by using the  $\Q\E$  escape sequence:

```
} elsif(m!\s*//\Q{{NO DEPENDENCIES}}\E!) {
```

For more details, see <a href="https://metacpan.org/pod/perl5260delta#Incompatible-Changes">https://metacpan.org/pod/perl5260delta#Incompatible-Changes</a>.

• Carp.pm is no longer part of the CGI module and "fatalsToBrowser" is no longer defined. Scripts using or requiring Carp.pm must no longer include it from CGI. For example:

```
use CGI::Carp qw(fatalsToBrowser);
or
use CGI::Carp;
changes to:
use Carp;
```

For more details, see <a href="https://metacpan.org/pod/CGI#CGI.pm-HAS-BEEN-REMOVED-FROM-THE-PERL-CORE">https://metacpan.org/pod/CGI#CGI.pm-HAS-BEEN-REMOVED-FROM-THE-PERL-CORE</a>.

• The Inline::Java ratiperl module on Windows no longer supports the JNI (Java Native Interface) extension. Only client/server mode is supported.

#### CMI integration data

If your VOB is configured with CMI integration data to an IBM Rational ClearQuest environment:

- In changing from IBM Rational ClearCase 9.0.2.x to IBM Rational ClearCase 10.0.1, you might need to import the IBM Rational ClearQuest Web Server certificate. Use one of the following methods:
  - o To import the certificate, see technote 541765; or
  - Copy the certificate from the Rational.preserve directory.
     Example for Linux:

sudo cp /tmp/Rational.preserve/clearcase/cert/cacert.pem
/var/adm/rational/clearcase/config

## Post-installation information

If you use MultiSite, see Recreate your MultiSite shipping server settings.

#### Documentation

The online help for ClearCase 10.0.1 is published on <a href="IBM Documentation">IBM Documentation</a>.

The help is also available from within the installed product.

# Support

For technical support, go to the IBM Support portal at <a href="https://www.ibm.com/support/home/">https://www.ibm.com/support/home/</a>.